# **Welcome To IVI Publishing's Next Step: Mars?**

#### **This file contains the following sections:**

General Notes Customer Technical Support Inside *Next Step: Mars?* Catalog Information Continuing an Adventure System Requirements Quitting *Next Step: Mars?* **Installation** 

Customer Relations Navigating through *Next Step: Mars?*

Troubleshooting Guide Microsoft Video for Windows No Sound Autoexec.bat File Sound Not Synchronized Config.sys File Color & Screen Resolution Virtual Memory (Swap File) Video Cards

Temporary Directory Flashing "Hour Glass" Cursor after Video

Next Step: Mars? Additional Image Credits Hall of Dreams Hall of Enterprise Hall of Adventure Hall of Challenges

Space Age Stock Footage Sources for Mars, Moon, Unexpected, & Heaven

# **General Notes**

## **Customer Relations**

IVI Publishing wants you to be informed and delighted with our products. If you want to be informed about future releases of this product or any other IVI product, please return the registration card. If you have comments about the current version of *Next Step: Mars?* or suggestions for future versions, please send them to:

> **IVI Publishing, Inc.** Customer Relations

7500 Flying Cloud Drive Minneapolis, MN 55344-3739

Fax: (612) 996-6001

## **Customer Technical Support**

This Readme file contains information about the *most common* problems users have experienced. As you might suspect there are no guarantees that any two computers are configured the same. Not even two from the same manufacturer. If you are experiencing problems we are committed to addressing your concerns in a timely and professional manner. If you are having problems installing or operating *Next Step: Mars?* and are unable to resolve your particular situation from reading this file, contact Customer Technical Support at:

**1-800-754-1484 or (612) 996-6301**

Technicians are available for support calls Monday through Friday from 8 AM to 4 PM United States Central Time. Calls after hours, and on weekends, are handled by our automated Technical Support answering system. It contains an up-to-date, menu-driven, troubleshooting guide that provides more in-depth answers to difficulties you may be experiencing.

## **Catalog Information**

Information on other products offered by IVI Publishing, along with the ability to conveniently order by credit card (Visa, MasterCard & American Express) products offered by IVI Publishing, can be received by calling from the United States or Canada:

## **1-800-432-1332**

## **System Requirements**

To access sound, animations, graphics and text you need:

Recommended:

A Personal Computer using a 486SX 25 MHz processor or better 8 MB RAM 8 MB Virtual Memory (Swap File) Hard Disk with minimum of 2 MB free space Double Speed CD-ROM drive SVGA Resolution 640x480 displaying 256 colors Microsoft Windows 3.1 or later Microsoft Mouse or compatible pointing device MS-DOS CD-ROM extensions (MSCDEX) version 2.2 or later Stereo headphones or speakers Minimum MPC-Level 2 compatible sound card (WAV file capable, 16-bit minimum support)

Minimum:

In most cases this product will run with a single speed CD-ROM drive, but the result will be a slower run time and lower quality.

# **Installation**

- 1. *Next Step: Mars?* requires Windows 3.1 for operation. Start Windows in enhanced mode (type Win or Win/3). The program will not run in standard mode.
- 2. Insert *Next Step: Mars?* disc in your CD-ROM drive. Pull down the File menu from the Windows Program Manager. Select Run.
- 3. In the Run dialog box click on the Browse button. In the Browse dialog box, open the Drives list by clicking on the list drop down arrow. Select the drive letter of your CD-ROM drive, usually D, E or F.

*(Your CD-ROM drive can be identified by the illustration next to the drive letter. The CD-ROM drive illustration has a small red light and it shows a disk part way out of the drive.)*

4. In the File Name list select Setup.exe (click on it so it is highlighted) and click OK. The Browse dialog box will close and the Run dialog box will become active. Check to make sure Setup.exe is displayed on the Command Line (example - D:\Setup.exe) then click OK. *Next Step: Mars?* will load itself and notify you when the installation is complete.

- 5. *Next Step: Mars?* set-up program creates a *Next Step: Mars?* program group and an *Next Step: Mars?* icon to run the program.
- 6. To run *Next Step: Mars?* make sure the *Next Step: Mars?* CD is in your CD-ROM drive. Double-click on the *Next Step: Mars?* icon to start the program.
- 7. Click on Readme to review important installation information (the document you are reading now). The Readme file also contains the Customer Technical Support number and a troubleshooting guide.
- 8. When you have completed reviewing the Readme file, click on exit to return to the Windows Program Manager.

## **Navigating through** *Next Step: Mars?*

Custom cursors are used to facilitate navigation through the *Next Step: Mars?* adventure. Arrows pointing to the left, right and up indicate movement in that direction. A hand cursor indicates an item that may be selected for further inspection. Pay attention, explore, and (most of all) Have Fun!

#### **Inside** *Next Step: Mars?*

There are two different modes to the *Next Step: Mars?* adventure.

- The Adventure mode allows you to play the game, move through the four halls.
- The Browse mode lets you jump directly to any section of the game's information database.

## **Continuing an Adventure**

To continue a previous adventure in *Next Step: Mars?*, choose the Continue an Adventure option from the opening selection screen. Type the password given at the end of the prior adventure and press the Enter key. If you do not know the password, typing any key and pressing Enter will give you the option to begin a new adventure.

## **Quitting** *Next Step: Mars?*

Clicking on the Red Shoes allows you to quit an adventure in progress.

# **Troubleshooting Guide**

In this section you will find solutions to the most common problems experienced in setting up and running *Next Step: Mars?*

### **Microsoft Video for Windows**

Microsoft Video for Windows V1.1 is used on *Next Step: Mars?* for video segment playback. The following items may affect your system.

1. You might see a "profiling display" message after installing or changing the display driver. This is normal. The system is determining the fastest method to access your display driver.

- 2. If your computer uses the double buffering feature of MS-DOS 6, .AVI files (Microsoft Video for Windows) may play slowly on your computer. If your CONFIG.SYS file contains the command that starts SMARTDRV with the DOUBLE\_BUFFERING parameter, add the /L switch to the SMARTDrive command in your AUTOEXEC.BAT file.
- 3. If adding the /L switch doesn't increase the playback speed enough, try removing the DOUBLE\_BUFFERING parameter altogether. Before you remove the DOUBLE\_BUFFERING parameter, consult your Windows documentation or MS-DOS Help to determine whether your computer needs the parameter to run correctly.
- 4. If you use an older version of the Windows Sound System and other drivers, the audio may be out of sync with the video. You can obtain updated Windows Sound System drivers from the Windows Driver Library (WDL). (For more information about the WDL, contact Microsoft Product Support.) For third-party drivers, contact your audio board manufacturer's technical support department to get an updated driver.
- 5. Versions of ATI's video accelerator prior to 2.1 do not work well with Video for Windows version 1.1. Installing the accelerator software after installing Video for Windows can overwrite Video for Windows version 1.1 components with components from the previous

version. Avoid installing any version of the video accelerator unless it is specifically noted to be compatible with Video for Windows version 1.1.

# **Autoexec.bat File**

*Next Step: Mars?* does not add anything to your Autoexec.bat file.

# **Config.sys File**

In your Config.sys file you should have the following lines.

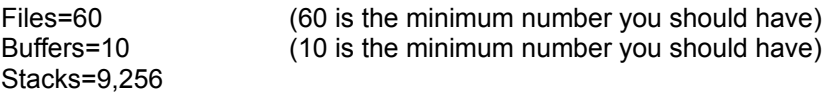

## **Virtual Memory**

*Next Step: Mars?* requires that Virtual Memory or a Swap File is set up on your hard drive. To set up a swap file open the Control Panel (usually in the "Main" program group of Program Manager), and select the icon "386 Enhanced." Then selecting the "virtual memory" button will bring up current settings of your swap file. It is best to have a permanent swap file, but if you are running any type of compression program such as Double-space or Stacker you must have a temporary swap file. We recommend the size of 8,176 KB. Do not set for less that 6,000 KB or more than 10,000 KB. To change the settings, click on the change button. Under new settings, check the hard drive setting, the type setting and key in the new size. If you need further information look at the Help menu of the Windows Control Panel.

#### **Temporary Directory**

*Next Step: Mars?* also requires that a temporary directory be set and it should have at least five megabytes of free space available to write temporary files. You can check to see if you have a

temporary directory set up by looking in your AUTOEXEC.BAT file. You can open your AUTOEXEC.BAT file with the DOS editor and you should see a line similar to the following: **Set Temp=C:\DOS**

Go to that location using either DOS commands or the File Manager in Windows. If you find any files with the extension of **.tmp** these may be deleted from your system. They are only temporary files that should have been deleted by the program that created them. They take up space and cause your system to run slower. If your hard disc is nearly full, with less than five megabytes of space available, your temporary directory may not have enough space left for writing temporary files. At this point you would need to remove some unused files or programs from your hard drive in order to free up hard drive space for the temporary directory.

# **No Sound**

*Next Step: Mars?* requires 16-bit, MPC Windows compatible sound cards.

# **Sound Not Synchronized**

Make sure you are running *Next Step: Mars?* on a 486, 25 MHz or better IBM compatible computer with at least 8 MB of RAM. Also, make sure that you do not have any other programs running under Windows while you are running the *Next Step: Mars?* program. If the problem persists, re-install Video For Windows.

# **Color & Screen Resolution**

The program will run in different resolutions, but looks best in 640x480x256 color mode. In order to run in 256 color mode your video card must have at least 512K of VRAM. *Next Step: Mars?* will not run in lower screen resolutions or in 16 color mode. Also, make sure that you have the proper display driver for that mode installed. If you are unsure of the mode your video card is set to, consult the instruction manual for your video card or computer system.

## **Video Cards**

*Next Step: Mars?* requires video software drivers and hardware that fully support Windows 3.1 standards. The two lists below show video systems that have been tested and found to be compatible with Director authoring and playback. Installing the latest available video ROM and software is generally recommended. Contact the video card manufacturer for information.

The following cards have been tested and give good results:

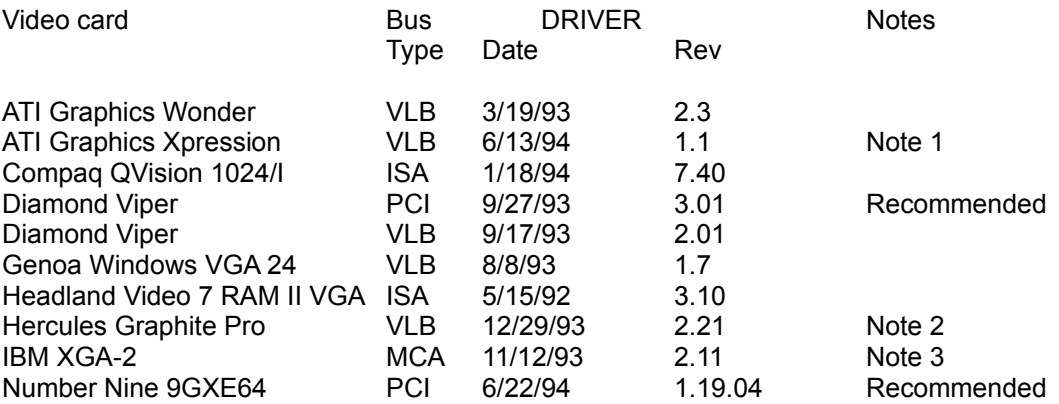

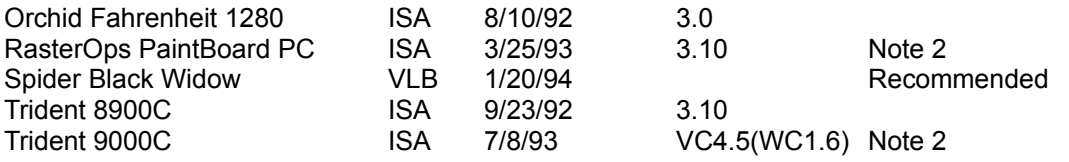

Note 1: Set DeviceBitmaps=OFF in the Windows SYSTEM.INI file [MACH] section after card software installation if using this driver version.

Note 2: Use in 256 color mode only.

Note 3: This card does not draw extremely wide arcs properly.

The following video cards have been tested and give good results for projectors:

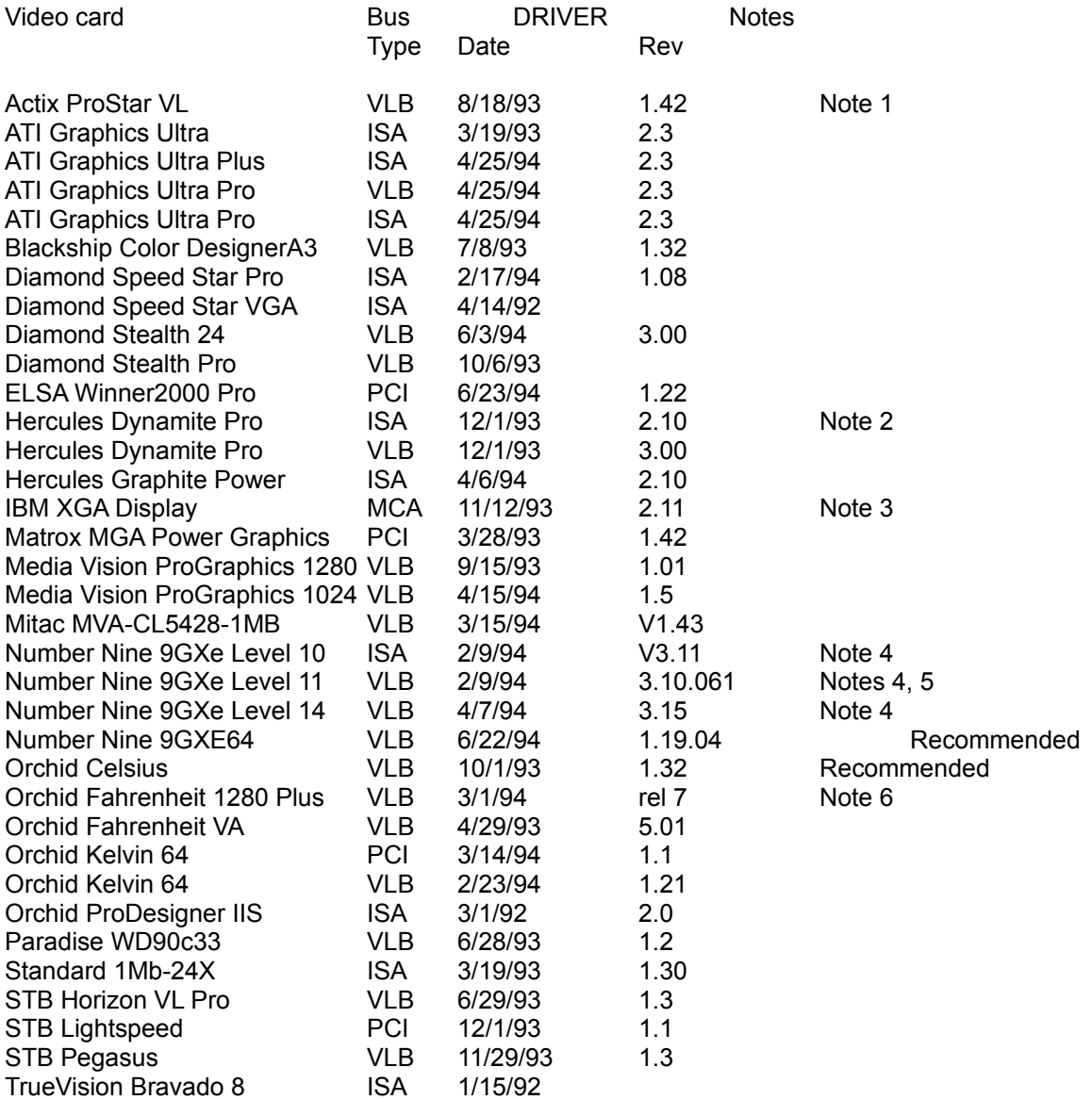

Note 1: Driver version 1.53 sometimes hangs when playing certain Director transitions. Driver version 1.42 is recommended.

Note 2: Does not always properly display QuickTime digital video in 16 bit (thousands) and 24 bit (millions) color modes

Note 3: Does not draw extremely wide arcs properly.

Note 4: There is sometimes sound break-up or distortion during complex transitions using most sound cards.

Note 5: The cursor sometimes disappears when using a large virtual desktop.

Note 6: Video snow appears during some palette transitions

## **Flashing "Hour Glass" Cursor Persists after Watching a Video**

Some video card drivers conflict with Video For Windows. Try a different video driver or call your video card manufacturer and request the latest Windows display drivers. If this problem occurs, you can still click on a hotspot or button (such as the red or green arrows) to continue exploring.

# *Next Step: Mars?* **Additional Image Credits**

## **Hall of Dreams**

# **PEOPLE**

- *Percival Lowell***. Percival Lowell:** Lowell Observatory photographs**. Lowells Vision Creates a Stir:** Ordway Collection/U. S. Space and Rocket Center**.**
- *Konstantin Tsiolkovsky***. Math Teacher from Kaluga, Russia:** K. E. Tsiolkovsky Museum for Cosmonautics, Kaluga, Russia**. Tsiolkovskys Reaction Machine:** K. E. Tsiolkovsky Museum for Cosmonautics, Kaluga, Russia**.** *Dreams of Earth and Sky***:** K. E. Tsiolkovsky Museum for Cosmonautics, Kaluga, Russia**. Tsiolkovsky Labors on:** Sovfoto**.**
- *Robert Goddard***. Goddard Dreams of Space:** Goddard Collection, Clark University, Worcester, MA**. Publicity Shakes Goddard:** Goddard Collection, Clark University, Worcester, MA**. The Ultimate Migration:** Goddard Collection, Clark University, Worcester, MA; Courtesy of NASA**. Outfitting the Celestial Ark:.** Courtesy of NASA; public domain art; original illustration by John Mirenzi.
- *Hermann Oberth***. Oberth Writes to Goddard:** Courtesy of the Hermann Oberth Museum**. Die Rakete Sells Out:** Courtesy of the Hermann Oberth Museum**. Oberth Catches the Public Fancy:** Courtesy of the Hermann Oberth Museum**.**

# **MOTIVES**

- *Curiosity***. Tinkering:** Warren Morgan; Goddard Collection, Clark University, Worcester, MA; NASA; public domain art**. Exploring:** public domain art**, Explaining:** Scala/Art Resource, NY; Giraudon/Art Resource, NY; Trustees of the British Museum**.**
- *Scientific truth***. Nicolaus Copernicus:** Snark Art Resource; Nili Abrahamsson photograph**. Galileo Galilei:** public domain art**, Isaac Newton:** National Portrait Gallery.
- *Early sci-fi***:** Mary Evans Picture Gallery**. Early Fantasies:** Giraudon/Art Resource, N.Y**. Jules Verne:** Mary Evans Picture Gallery**. H.G. Wells:** Mary Evans Picture Gallery**. Edgar Rice Burroughs:** Ordway Collection/U. S. Space and Rocket Center; Edgar Rice Burroughs, Inc. *Frau in Mond***::** Ordway Collection/U. S. Space and Rocket Center; the Kobal Collection**.**

## **TECHNOLOGY**

- *Telescopes***: The Big Picture, Later Developments:** public domain art. **You are here:** Snark Art Resource; Nili Abrahamsson photograph; Smithsonian Institution photograph by Eric Long; original illustration by Susan Donley and Kevin Kepple; video clip Jet Propulsion Laboratory/NASA.
- *Early rockets***:** Courtesy of the Herman Oberth Museum. **Multi-Stage Breakthrough:** Goddard Collection, Clark University, Worcester, MA**. German Rocket Car:** AP/World Wide Photos; Courtesy of the Herman Oberth Museum**. Spare Time, Spare Parts:** Ordway Collection/U. S. Space and Rocket Center**.**

#### **PLANET**

- *Mars of Myth***:** public domain art. **Desparately Seeking Mars:** screen shots from StarAtlas 2000, Youhei Morita, Tsukuba, Ibaraki, JAPAN; original illustration by Kevin Kepple.
- *Mars of Early Science***. First Glimpses of Mars:** public domain art**. Shiaparelli Maps Mars:**  Courtesy of University of Arizona Press**. Flammarions Collection:** AP/World Wide Photos**.**
- *Lowells Mars***. Observing Mars:** Courtesy of University of Arizona Press**. A Dying Planet?:**  Lowell Observatory Photograph.

#### **Hall of Adventure**

# **PEOPLE**

- *Von Braun in Germany***:** Mitchell R. Sharpe**. Von Brauns Early Magic:** US Space and Rocket Center**. Von Brauns a Hot commodity:** Ordway Collection/US Space and Rocket Center**. Americans get von Braun:** Mitchell R. Sharpe**.**
- *Von Braun in USA***:** Mitchell R. Sharpe. **Big Dream, Slow Starts**: Ordway Collection/US Space and Rocket Center. **Von Braun Helps USA**: courtesy of NASA.
- *Sergei Korolev***,** Sovfoto. **Korolev launches rocket career**: Sovfoto; K. E. Tsiolkovsky Museum for Cosmonautics, Kaluga, Russia; **Korolev Soars, then Stalls**: Sovfoto.
- *The Politicians***. Eisenhower:** Dwight D. Eisenhower Library**. Khrushchev:** Russias Information Agency Novosti; Sovfoto**. Kennedy:** courtesy of NASA.
- *The Human Body in Space***. A Body in Danger:** courtesy of NASA**. Protection solutions:**  Space Commerce Corporation.

#### **MOTIVE**

- *WWII rockets***:** US Space and Rocket Center**. Hitlers Vengeance Weapons:** US Space and Rocket Center; Trustees of the Imperial War Museum, London**. Allies vie for Rocket Technology:** Trustees of the Imperial War Museum, London**. The Manhattan Project:**  WQED**. Dangerous politics:** WQED**.**
- *The Space Race***:** Mitchell R. Sharpe, Sovfoto; **Ready, Set, Go!:** Sovfoto; **USA left at the Gate:**  courtesy of NASA; **US Hits its Stride:** courtesy of NASA; **Soviets Lead but Falter in Homestretch:** courtesy of NASA.

#### **TECHNOLOGY**

*Telescopes***: Seeing in the Dark:** NRAO/AUI**. Listening in on Space:** NRAO/AUI. *Atomic Power***. Spaceships from bombs:** Sovfoto.

- *Rocketry***:** courtesy of NASA; **40s Rockets:** US Space and Rocket Center. **50s Rockets:** courtesy of NASA; **60s Rockets:** courtesy of NASA; **The Reaction Action**: courtesy of NASA; public domain art; original illustration by John Mirenzi.
- *Satellites***:** TRW Inc. **USSRs Traveler**: Camera Press/Globe; **USA in Second**: courtesy of NASA. *Manned missions***:** courtesy of NASA; **Vostok:** Russias Information Agency Novosti; **Mercury:**
- courtesy of NASA; **Gemini:** courtesy of NASA; **Soyuz:** Sovfoto; **Apollo:** courtesy of NASA. *Space probes***:** courtesy of NASA. **Jet Propulsion Laboratory:** courtesy of NASA; **Mariner** 
	- **Checks Things Out:** courtesy of NASA

# **PLANET**

*Mars from Earth***:** courtesy of NASA. **Myopic Observations**: Lowell Observatory photograph taken by L. J. Martin at Mauna Kea Observatory, color compositing and processing courtesy of the US Geological Survey, Branch of Astrogeology, 1988 obervations supported by *The National Geographic Society*; **Seeing through a Glass Darkly:** Corel PhotoCD Birds; public domain art; courtesy of University of Arizona Press; Lowell Observatory photograph taken by L. J. Martin at Mauna Kea Observatory, color compositing and processing courtesy of the US Geological Survey, Branch of Astrogeology, 1988 obervations supported by *The National Geographic Society*; courtesy of NASA (all Mariner and Viking images); Corel PhotoCD *Trees*; WQED illustration by Kevin Kepple; Corel PhotoCD *Trees.*

*Mars from Space***:** courtesy of NASA. **Mariner 4: Up Close and Personal:** courtesy of NASA.

#### **Hall of Enterprise**

#### **PEOPLE**

- *Spacefarers***:** courtesy of NASA; **Cosmonaut Grechko:** courtesy of NASA; **French astronaut Chretien:** courtesy of NASA
- *Weightless***:** courtesy of NASA. **Whats it like?:** courtesy of NASA. **Danger in a vacuum,**  courtesy of NASA. **Innovative solutions:** Sovfoto. Weightless? (activity): Kennywood Park, Pittsburgh; courtesy of NASA; WQED animation by John Mirenzi; WQED illustration by John Mirenzi with public domain art.
- *Teamwork***:** courtesy of NASA; **Soviets study team dynamics**: Russias Information Agency Novosti; **To Mars via the Antarctic:** courtesy of NASA.

#### **MOTIVES**

- *US Enterprises***:** courtesy of NASA; **Post-Apollo belt-tightening:** courtesy of NASA; **Space Transportation System:** courtesy of NASA
- *USSR Enterprises***. Mir**: Sovfoto; **Bon Voyage?:** Russias Information Agency Novosti.
- *New Players***:** QED Science Effects Unit; European Space Agency: courtesy of NASA; **Space business in Japan:** courtesy of Shimizu Corporation.

#### **TECHNOLOGY**

- *Rocketry***:** Arianespace. **NERVA**: courtesy of NASA. **Energia**: Russias Information Agency Novosti.
- *Satellites***:** courtesy of NASA; **Why look?:** Don Davis, John Allison; **Hubble Vision:** NASA/IMAX; NASA/Lockheed
- *Manned missions***:** WQED image copyright 1992 Brian Leng; **The Shuttle:** courtesy of NASA; **Mir:** Sovfoto; **Skylab:** courtesy of NASA.
- *Space probes***:** courtesy NASA; **Mariner:** courtesy of NASA; **Viking:** courtesy of NASA; **Voyager**: courtesy of NASA; **Other cosmic voyages:** courtesy of NASA; **Anybody listening? (activity) Screens 13** courtesy of NASA; **Screens 46:** WQED illustrations by John Mirenzi.

#### **PLANET**

- *Earth-like Mars***:** courtesy of NASA. **Scablands comparison:** photographs available from the US Department of the Interior, US Geological Survey, EROS Data Center. Landsat E-1039- 18143-5, 31 August 1972; **The Grandest of Canyons:** courtesy of NASA; **Aloha, Olympus Mons:** courtesy of NASA.
- *Unearthly Mars***:** courtesy of NASA; **To breathe or not to breathe:** courtesy of NASA; **Water?:**  courtesy of NASA; **The weather outside is frightful:** courtesy of NASA.
- *Mars probes***:** courtesy of NASA; **Mariner:** US Geological Survey, Flagstaff; **Viking:** courtesy of NASA; **Searching High and Low (activity):** NASA photo by Robie Vestal; courtesy of NASA; WQED illustration by John Mirenzi; courtesy of NASA; courtesy of NASA.

#### **Hall of Challenges**

#### **PEOPLE**

- **Protecting life. The Most Dangerous Rays:** courtesy of NASA; **The Pull of Artifical Gravity:**  courtesy of Martin Marietta Astronautics Groups. **Acrobatics (activity):** all photos courtesy of NASA.
- **Supporting life. Mimicking Earth in Miniature:** Ordway Collection/U. S. Space and Rocket Center**; Farming in the Sky:** photo provided by Bruce Bugbee, Crop Physiologist, Utah State University; K. E. Tsiolkovsky Museum for Cosmonautics, Kaluga, Russia.
- *Enjoying life***. The Love Boat?:** photo courtesy of NASA; drawing in the public domain. **All Stressed out and No Place to Go:** courtesy of NASA.

#### **MOTIVES**

- *Exploring***. New Frontiers:** courtesy of NASA**; Ancient Origins:** photo courtesy of NASA, drawing in the public domain.
- *Space politics***. Politics of launching:** Ordway Collection/U. S. Space and Rocket Center; A Global Effort: courtesy of NASA.
- *Transplanting life***. Colonial Mars:** NASA art by Pat Rawlings/SAIC**; In Earths Image:** Michael Carrol.

# **TECHNOLOGY**

- *Telepresence***. Almost Like Being There:** Still frame from Quest for Planet Mars of the SPACE AGE series, WQED; **Red Rover, Red Rover,** photos courtesy of NASA; WQED illustration by Kevin Kepple.
- *Robots***: Ambler:** The Robotics Institute of Carnegie-Mellon University; **Attila:** Still frame from *Quest for Planet Mars* of the SPACE AGE series, WQED; **Tumblebots:** QED Special Effects Unit.
- *Propulsion***. The Power of Ions:** NASA art by Pat Rawlings/SAIC; **Solar Sailing;** NASA/JPL art by Ken Hodges; artwork by Carter Emmart; **Nuclear Thermal/A Blast from the Past:** NASA art by Pat Rawlings/SAIC.
- *Man to Mars***. The Long Journey:** QED Special Effects Unit. **Travel Plans:** McDonnell Douglas Photos.

# **PLANET**

*Questions [about Mars].* **Whats up:** All photos courtesy of NASA**; Scratching the Surface:** All photos courtesy of NASA.

*Life on Mars***. McKay Sees Possibilities:** NASA photo by Dale Andersen; **Frozen Secrets:** NASA photo by Robie Vestal.

# **Space Age Stock Footage Sources for Mars, Moon, Unexpected, & Heaven**

World Television News NBC News Archives CBS News Archives NPO Energia Johns Hopkins University Applied Physics Lab AT&T Archives CNN Ohio's Center of Science & Industry U.S.G.S., Flagstaff JPL/NASA E. Imre Friedman NASA Lockheed NAO of Japan ISAS Lowell Observatory Filmbank Los Alamos National Laboratory BBC Television IBM Archives Naval Research Laboratory Anglo-Australian Observatory John F. Kennedy Library Ken Middleham Productions Lick Observatory